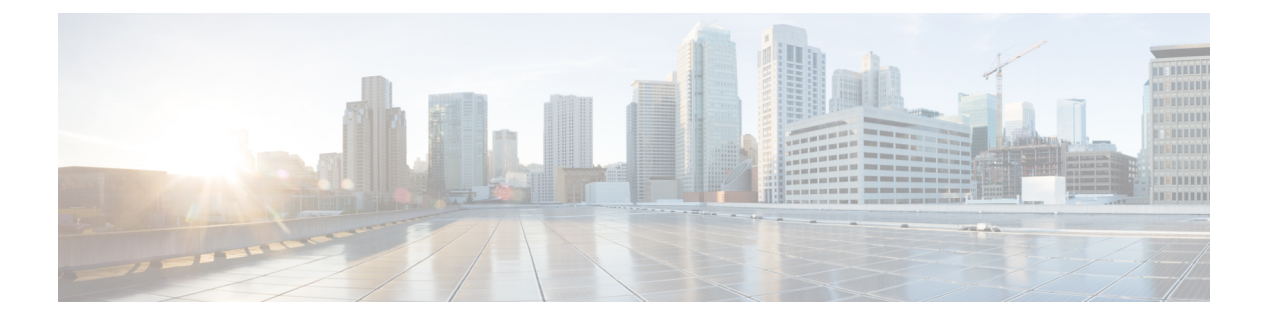

# **DHCP** の設定

このセクションでは、DHCP の設定について説明します。

- DHCP を設定するための前提条件 (1 ページ)
- DHCP の設定に関する制限 (2 ページ)
- DHCP に関する情報 (3 ページ)
- DHCP の設定方法 (13 ページ)
- DHCP の機能の履歴 (24 ページ)

# **DHCP** を設定するための前提条件

次の前提条件が DHCP スヌーピングおよびオプション 82 に適用されます。

- DHCP スヌーピングは、スイッチ上でグローバルにイネーブルにする必要があります。
- スイッチ上でDHCPスヌーピングをグローバルにイネーブルにする前に、DHCPサーバー や DHCP リレー エージェントとして機能するデバイスが設定され、イネーブルになって いることを確認してください。
- スイッチをDHCP要求に応答するようにする場合は、DHCPサーバーとして設定する必要 があります。
- スイッチでDHCPスヌーピング情報オプションを設定する前に、DHCPサーバーとして機 能するデバイスを設定してください。DHCPサーバーが割り当てたり除外したりできるIP アドレスを指定するか、またはそれらのデバイスのDHCPオプションを設定する必要があ ります。
- DHCPスヌーピングが正常に機能するには、すべてのDHCPサーバを信頼できるインター フェイスを介してスイッチに接続し、信頼できない DHCP メッセージが信頼できるイン ターフェイスにだけ転送されるようにする必要があります。サービス プロバイダ ネット ワークでは、同じネットワーク内のデバイスのポートに接続されたインターフェイスが信 頼できるインターフェイスとなります。
- DHCP スヌーピングで Cisco IOS DHCP サーバー バインディング データベースを使用する には、Cisco IOS DHCP サーバー バインディング データベースを使用するようにスイッチ を設定する必要があります。
- 信頼できない入力でパケットを受け入れる DHCP スヌーピング オプションを使用するに は、スイッチがエッジ スイッチからオプション 82 情報を含むパケットを受信する集約ス イッチである必要があります。
- 次の前提条件がDHCPスヌーピングバインディングデータベースの設定に適用されます。
	- DHCPスヌーピング用にスイッチを使用するには、DHCPスヌーピングバインディン グ データベースで宛先を設定する必要があります。
	- NVRAMとフラッシュメモリは、いずれも記憶容量が限られているため、バインディ ング ファイルを TFTP サーバーに保存することを推奨します。
	- ネットワークベースのURL(TFTPやFTPなど)については、スイッチがバインディ ングをその URL のバインディング ファイルに初めて書き込む前に、設定された URL に空のファイルを作成する必要があります。空のファイルをサーバ上に作成する必要 があるかどうかについては、TFTP サーバのマニュアルを参照してください。TFTP サーバによっては、そのように設定できないことがあります。
	- データベースに正しいリース期間が記録されるように、ネットワーク タイム プロト コル (NTP) をイネーブルにし、設定することを推奨します。
	- NTP が設定されている場合、スイッチのシステム クロックが NTP と同期化されたと きにだけ、スイッチがバインディングの変更内容をバインディングファイルに書き込 みます。
- スイッチで DHCP リレー エージェントを設定する前に、DHCP サーバーとして機能する デバイスを設定してください。DHCP サーバーが割り当てたり除外したりできる IP アド レスを指定するか、デバイスのDHCPオプションを設定するか、またはDHCPデータベー ス エージェントをセットアップする必要があります。
- スイッチが DHCP パケットをリレーするようにする場合は、DHCP サーバーの IP アドレ スは DHCP クライアントのスイッチ仮想インターフェイス (SVI)に設定する必要があり ます。
- スイッチポートが DHCP サーバに接続されている場合は、**ip dhcp snooping trust interface** コンフィギュレーションコマンドを入力して、ポートを信頼できるポートとして設定して ください。
- スイッチポートが DHCP クライアントに接続されている場合は、**no ipdhcpsnooping trust** インターフェイス コンフィギュレーション コマンドを入力して、ポートを信頼できない ポートとして設定してください。

## **DHCP** の設定に関する制限

DHCPスヌーピング、DHCPリレーエージェントをサポートする送信 (Tx) スイッチドポート アナライザ (SPAN)または出力 SPAN は使用しないことを推奨します。Tx での SPAN が必要 な場合は、DHCP パケットの転送パスに含まれる VLAN ポートを使用しないでください。

## **DHCP** に関する情報

### **DHCP** サーバ

DHCP サーバーは、スイッチまたはルータ上の指定されたアドレス プールから DHCP クライ アントにIPアドレスを割り当て、それらのアドレスを管理します。DHCPサーバーがそのデー タベースから要求された設定パラメータを取得してDHCPクライアントに渡すことができない 場合は、ネットワーク管理者が定義した1つまたは複数のセカンダリDHCPサーバーに要求を 転送します。スイッチは、DHCP サーバーとして機能できます。DHCP サーバーは、要求され た設定をクライアントに送信するときに、メッセージを他のサーバーに転送しません。

### **DHCP** リレー エージェント

DHCP リレー エージェントは、クライアントとサーバの間で DHCP パケットを転送するレイ ヤ3デバイスです。リレーエージェントは、同じ物理サブネット上にないクライアントとサー バの間で要求および応答を転送します。リレー エージェントによる転送は、IP データグラム をネットワーク間で透過的に交換するレイヤ 2 での通常の転送とは異なります。リレー エー ジェントは、DHCPメッセージを受け取ると、新しいDHCPメッセージを生成して、出力イン ターフェイス上で送信します。

### **DHCP** スヌーピング

DHCPスヌーピングは、信頼できないDHCPメッセージのフィルタリングとDHCPスヌーピン グ バインディング データベース(DHCP スヌーピング バインディング テーブルとも呼ばれ る)の作成および管理によってネットワーク セキュリティを確保する DHCP セキュリティ機 能です。

DHCPスヌーピングは、信頼できないホストとDHCPサーバの間でファイアウォールに似た役 割を果たします。DHCPスヌーピングを使用することにより、エンドユーザーに接続された信 頼できないインターフェイスとDHCPサーバーまたは別のスイッチに接続された信頼できるイ ンターフェイスを区別できます。

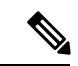

DHCPスヌーピングが正常に機能するには、すべてのDHCPサーバを信頼できるインターフェ イスを介してスイッチに接続し、信頼できないDHCPメッセージが信頼できるインターフェイ スにだけ転送されるようにする必要があります。 (注)

信頼できない DHCP メッセージとは、信頼できないインターフェイス経由で送信されたメッ セージのことです。デフォルトでは、スイッチはすべてのインターフェイスを信頼できないも のと見なします。そのため、スイッチはいくつかのインターフェイスを信頼してDHCPスヌー ピングを使用するように設定する必要があります。サービス プロバイダ環境で DHCP スヌー ピングを使用する場合は、カスタマーのスイッチなど、サービス プロバイダ ネットワーク内

には存在しないデバイスから送信されたメッセージが信頼できないメッセージとなります。不 明なデバイスから送信されたメッセージは、トラフィック攻撃の原因になりうるため、信頼で きません。

DHCP スヌーピング バインディング データベースには、MAC アドレス、IP アドレス、リース 期間、バインディングの種類、VLAN番号、およびスイッチの信頼できないローカルインター フェイスのインターフェイス情報が含まれています。このデータベースには、信頼できるイン ターフェイスに接続されたホストの情報はありません。

サービス プロバイダー ネットワークでは、信頼できるインターフェイスとして設定できるも のの例として、同じネットワーク内のデバイスのポートに接続されたインターフェイスがあり ます。信頼できないインターフェイスには、ネットワーク内の信頼できないインターフェイス またはネットワークに属さないデバイスのインターフェイスに接続されたインターフェイスが あります。

スイッチが信頼できないインターフェイスでパケットを受信し、そのインターフェイスが属し ている VLAN で DHCP スヌーピングがイネーブルに設定されている場合、スイッチは送信元 MAC アドレスと DHCP クライアントのハードウェア アドレスを比較します。アドレスが一致 した場合(デフォルト)、スイッチはパケットを転送します。アドレスが一致しない場合、ス イッチはパケットをドロップします。

スイッチは、次のいずれかの状況が発生した場合に DHCP パケットをドロップします。

- DHCPOFFERパケット、DHCPACKパケット、DHCPNAKパケット、DHCPLEASEQUERY パケットなど、DHCPサーバからのパケットがネットワークまたはファイアウォールの外 側から着信した。
- パケットが信頼できないインターフェイスに着信し、送信元 MAC アドレスと DHCP クラ イアントのハードウェア アドレスが一致しない。
- スイッチが DHCPRELEASE または DHCPDECLINE ブロードキャスト メッセージを受信 し、その MAC アドレスは DHCP スヌーピング バインディング データベースに含まれて いるが、バインディングデータベース内のインターフェイス情報がメッセージを受信した インターフェイスと一致しない。
- DHCP リレー エージェントが 0.0.0.0 以外のリレー エージェント IP アドレスを含む DHCP パケットを転送し、Option 82 情報が含まれないパケットを信頼できないポートに転送す る。
- DHCPスヌーピングがイネーブルになっている場合に、最大スヌーピングキューサイズの 1000 を超える。

DHCP スヌーピングをサポートする集約スイッチであり、DHCP オプション 82 情報を挿入す るエッジ スイッチに接続されているスイッチは、オプション 82 情報を含むパケットが信頼で きないインターフェイスに着信した場合、それらのパケットをドロップします。DHCPスヌー ピングがイネーブルに設定されている場合に、パケットが信頼できるポートに着信しても、集 約スイッチは接続されたデバイスの DHCP スヌーピング バインディングを認識せず、完全な DHCP スヌーピング バインディング データベースを作成できません。

集約スイッチを信頼できないインターフェイス経由でエッジスイッチに接続できる場合、**ip dhcp snooping information option allow-untrusted** グローバル コンフィギュレーション コマン ドを入力すると、集約スイッチはエッジスイッチによって挿入されたオプション 82 情報を含 むパケットを受け入れます。集約スイッチは、信頼できないスイッチインターフェイスを介し て接続されたホストのバインディングを認識します。集約スイッチで、ダイナミック ARP イ ンスペクションや IP ソース ガードなど、DHCP セキュリティ機能をイネーブルに設定するこ ともできますが、その場合でもスイッチは Option 82 情報を含むパケットをホストが接続され ている信頼できない入力インターフェイスで受信します。集約スイッチ上のエッジスイッチと の接続ポートは、信頼できるインターフェイスとして設定する必要があります。

## オプション **82** データ挿入

住宅地域にあるメトロポリタン イーサネット アクセス環境では、DHCP は多数の加入者に対 し、IPアドレスの割り当てを一元的に管理できます。スイッチでDHCPスヌーピングのOption 82 機能をイネーブルにすると、加入者装置は MAC アドレスだけでなく、その装置をネット ワークに接続するスイッチ ポートによっても識別されます。サブスクライバ LAN 上の複数の ホストをアクセススイッチの同じポートに接続できます。これらのホストは一意に識別されま す。

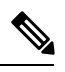

DHCP オプション 82 機能は、DHCP スヌーピングがグローバルに有効であり、オプション 82 を使用する加入者装置が割り当てられた VLAN で有効である場合に限りサポートされます。 (注)

次の図に、一元的な DHCP サーバーがアクセス レイヤのスイッチに接続された加入者に IP ア ドレスを割り当てるメトロポリタン イーサネット ネットワークを示します。DHCP クライア ントとそれらに関連付けられた DHCP サーバは同じ IP ネットワークまたはサブネット内に存 在しないため、DHCP リレー エージェント (Catalyst スイッチ)にヘルパー アドレスを設定す ることにより、ブロードキャスト転送をイネーブルにし、クライアントとサーバ間で DHCP メッセージを転送します。

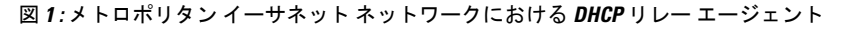

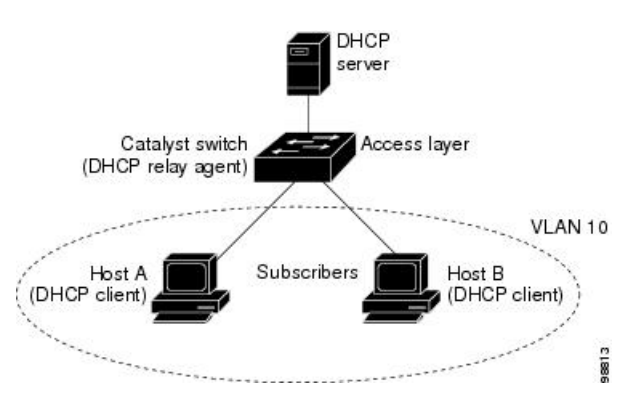

スイッチで DHCP スヌーピング情報 オプション 82 を有効にすると、次のイベントがこの順序 で発生します。

- ホスト(DHCPクライアント)はDHCP要求を生成し、これをネットワーク上にブロード キャストします。
- スイッチは、この DHCP 要求を受信すると、パケットに Option 82 情報を追加します。デ フォルトでは、リモート ID サブオプションがスイッチの MAC アドレスで、回線 ID サブ オプションはパケットを受信するポート ID(**vlan-mod-port**)です。リモート ID と回線 ID を設定できます。
- リレー エージェントの IP アドレスが設定されている場合、スイッチはこの IP アドレスを DHCP パケットに追加します。
- スイッチは、オプション 82 フィールドを含む DHCP 要求を DHCP サーバーに転送しま す。
- DHCPサーバはこのパケットを受信します。Option 82に対応しているサーバであれば、リ モートIDと回線IDのいずれか一方または両方を使用して、IPアドレスを割り当てたり、 1 つのリモート ID または回線 ID に割り当てることができる IP アドレスの数を制限するよ うなポリシーを実装したりできます。次に DHCP サーバは、DHCP 応答内にオプション 82 フィールドをエコーします。
- スイッチによって要求がサーバーにリレーされた場合、DHCPサーバーは応答をスイッチ にユニキャストします。スイッチは、リモート ID フィールドと、場合によっては回線 ID フィールドを調べ、Option 82 データが挿入済みであることを確認します。スイッチは Option 82 フィールドを削除してから、DHCP 要求を送信した DHCP クライアントに接続 するスイッチ ポートにパケットを転送します。

デフォルトのサブオプション設定では、前述のイベントのシーケンスが発生すると、次のフィー ルドの値は変化しません(図「サブオプションのパケット形式」を参照)。

- 回線 ID サブオプション フィールド
	- サブオプション タイプ
	- サブオプション タイプの長さ
	- 回線 ID タイプ
	- 回線 ID タイプの長さ
- リモート ID サブオプション フィールド
	- サブオプション タイプ
	- サブオプション タイプの長さ
	- リモート ID タイプ
	- リモート ID タイプの長さ

回線 ID サブオプションのポート フィールドでは、ポート番号が 3 から始まります。たとえ ば、24 個の 10/100/1000 ポートおよび 4 つの Small Form-Factor Pluggable(SFP)モジュール ス

ロットを搭載するスイッチでは、ポート 3 がギガビット イーサネット 1/0/1 ポート、ポート 4 がギガビット イーサネット 1/0/2 ポートとなり、以降同様に続きます。ポート 27 は SFP モ ジュール スロットのギガビット イーサネット 1/0/25 となり、以降同様に続きます。

図「サブオプションのパケット形式」に、デフォルトのサブオプション設定が使用されている 場合のリモートIDサブオプションおよび回線IDサブオプションのパケット形式を示します。 回線IDサブオプションでは、モジュール番号は、スタックにあるスイッチ番号に対応します。 スイッチがこれらのパケット形式を使用するのは、DHCPスヌーピングをグローバルに有効に し、ip dhcp snooping information option グローバル コンフィギュレーション コマンドを入力し た場合です。

図 **2 :** サブオプションのパケット形式

#### **Circuit ID Suboption Frame Format**

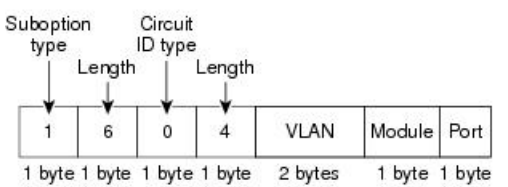

Remote ID Suboption Frame Format

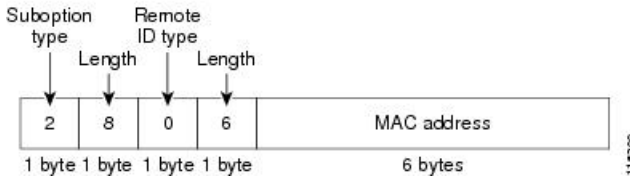

図「ユーザー設定のサブオプションのパケット形式」は、ユーザー設定のリモート ID サブオ プション、および回線 ID サブオプションのパケット形式を示しています。スイッチでは、 DHCPスヌーピングをグローバルにイネーブルにし、**ipdhcpsnooping informationoptionformat remote-id** グローバル コンフィギュレーション コマンド、および **ip dhcp snooping vlan informationoptionformat-type circuit-idstring** インターフェイス コンフィギュレーション コマ ンドを入力した場合に、これらのパケット形式が使用されます。

パケットでは、リモートIDおよび回線IDサブオプションを次のように設定した場合、これら のフィールドの値がデフォルト値から変更されます。

- 回線 ID サブオプション フィールド
	- 回線 ID タイプが 1 である。
	- 設定した文字列の長さに応じて、長さの値が変化する。
- リモート ID サブオプション フィールド
	- リモート ID タイプが 1 である。
	- 設定した文字列の長さに応じて、長さの値が変化する。

図 **3 :** ユーザ設定のサブオプションのパケット形式

Circuit ID Suboption Frame Format (for user-configured string):

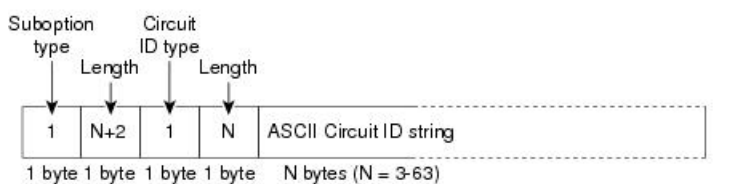

Remote ID Suboption Frame Format (for user-configured string):

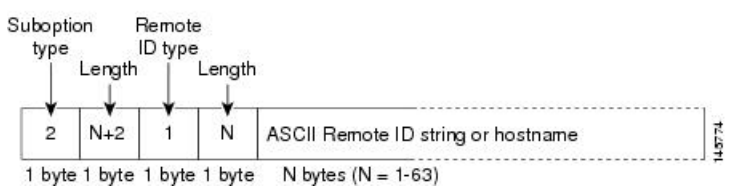

## **Cisco IOS DHCP** サーバ データベース

DHCP ベースの自動設定プロセスの間、指定 DHCP サーバは Cisco IOS DHCP サーバ データ ベースを使用します。これには IP アドレス、アドレス バインディング、およびブート ファイ ルなどの設定パラメータが含まれます。

アドレス バインディングは、Cisco IOS DHCP サーバ データベース内のホストの IP アドレスお よびMACアドレス間のマッピングです。クライアントIPアドレスを手動で割り当てること、 または、DHCPサーバがDHCPアドレスプールからIPアドレスを割り当てることが可能です。

## **DHCP** スヌーピング バインディング データベース

DHCPスヌーピングをイネーブルにすると、スイッチは信頼できないインターフェイスに関す る情報をDHCPスヌーピングバインディングデータベースに保存します。データベースには、 64,000 のバインディングを含めることができます。

各データベースエントリ(バインディング)は、IPアドレス、それに関連付けられたMACア ドレス、リース期間(16進形式)、バインディングが適用されるインターフェイス、およびイ ンターフェイスが属する VLAN で構成されます。データベース エージェントは、設定された 場所のファイルにバインディングを保存します。各エントリの末尾にあるチェックサムは、 ファイルの先頭のバイトを含め、エントリに関連付けられたすべてのバイトを対象として計算 されます。各エントリは、まず 77 バイトのデータがあり、その後に 1 つのスペースとチェッ クサム値と EOL 記号が続きます。

スイッチのリロード後もバインディングを保持するには、DHCP スヌーピング データベース エージェントを使用する必要があります。エージェントがディセーブルで、ダイナミックARP インスペクションまたは IP ソース ガードがイネーブルにされ、DHCP スヌーピング バイン ディングデータベースがダイナミックバインディングされている場合、スイッチは接続を切断 されます。このエージェントがディセーブルで、DHCPスヌーピングだけがイネーブルである

場合、スイッチの接続は切断されませんが、DHCPスヌーピングはDHCPスプーフィング攻撃 を防止できないことがあります。

リロードすると、スイッチはバインディング ファイルを読み込み、DHCP スヌーピング バイ ンディングデータベースを作成します。スイッチは、データベースに変更が加えられたときに はバインディング ファイルを更新します。

スイッチは、新しいバインディングを認識するか、バインディングを失うと、ただちにデータ ベース内のエントリを更新します。スイッチはバインディングファイル内のエントリも更新し ます。バインディングファイルの更新頻度は設定可能な遅延時間によって決まり、更新はバッ チ処理されます。ファイルが指定された時間内(書き込み遅延および中断タイムアウトの値に よって設定される)に更新されない場合、更新は停止します。

バインディングが含まれるファイルの形式は次のとおりです。

```
<initial-checksum>
TYPE DHCP-SNOOPING
VERSION 1
BEGIN
<entry-1> <checksum-1>
<entry-2> <checksum-1-2>
...
...
<entry-n> <checksum-1-2-..-n>
END
```
このファイルの各エントリにはチェックサム値を示すタグが付けられます。スイッチは、ファ イルを読み取るときに、このチェックサムを使用してエントリを検証します。最初の行の initial-checksumエントリは、最新のファイル更新に関連するエントリを以前のファイル更新に 関連するエントリと区別します。

次に、バインディング ファイルの例を示します。

3ebe1518 TYPE DHCP-SNOOPING VERSION 1 BEGIN 10.1.1.1 512 001.0001.0005 3EBE2881 Gi1/1 e5e1e733 10.1.1.1 512 001.0001.0002 3EBE2881 Gi1/1 4b3486ec 10.1.1.1 1536 001.0001.0004 3EBE2881 Gi1/1 f0e02872 10.1.1.1 1024 001.0001.0003 3EBE2881 Gi1/1 ac41adf9 10.1.1.1 1 001.0001.0001 3EBE2881 Gi1/1 34b3273e END

スイッチが起動し、計算されたチェックサム値が保存されているチェックサム値と一致した場 合、スイッチはバインディング ファイルのエントリを読み取り、バインディングを DHCP ス ヌーピングバインディングデータベースに追加します。次のいずれかの状況が発生した場合、 スイッチはエントリを無視します。

- スイッチがエントリを読み取り、計算されたチェックサム値が保存されているチェックサ ム値と一致しない。この場合、そのエントリとそれ以降のエントリは無視されます。
- エントリに含まれているリース期間が終了している(スイッチはリース期間の終了時にバ インディング エントリを削除しないことがある)。
- エントリに含まれるインターフェイスが現在はシステムに存在しない。
- インターフェイスがルーテッド インターフェイスまたは DHCP スヌーピングにおける信 頼できるインターフェイスである。

### **DHCP** スヌーピングおよびスイッチ スタック

DHCPスヌーピングは、アクティブスイッチで管理されます。新しいスイッチは、スタックに 追加されると、アクティブスイッチから DHCP スヌーピング設定を受信します。メンバがス タックから除外されると、スイッチに関連付けられているすべての DHCP スヌーピング アド レス バインディングがエージング アウトします。

すべてのスヌーピング統計情報は、アクティブスイッチ上で生成されます。新しいアクティブ スイッチが選定された場合、統計カウンタはリセットされます。

スタックのマージが発生し、アクティブスイッチではなくなった場合、アクティブスイッチに あったすべてのDHCPスヌーピングバインディングが失われます。スタックパーティションを 使用すると、既存のアクティブスイッチは変更されず、パーティション分割されたスイッチに 属しているバインディングはエージアウトします。パーティション分割されたスタックの新し いアクティブスイッチで、新たな着信 DHCP パケットの処理が開始されます。

## **DHCP** スヌーピングのデフォルト設定

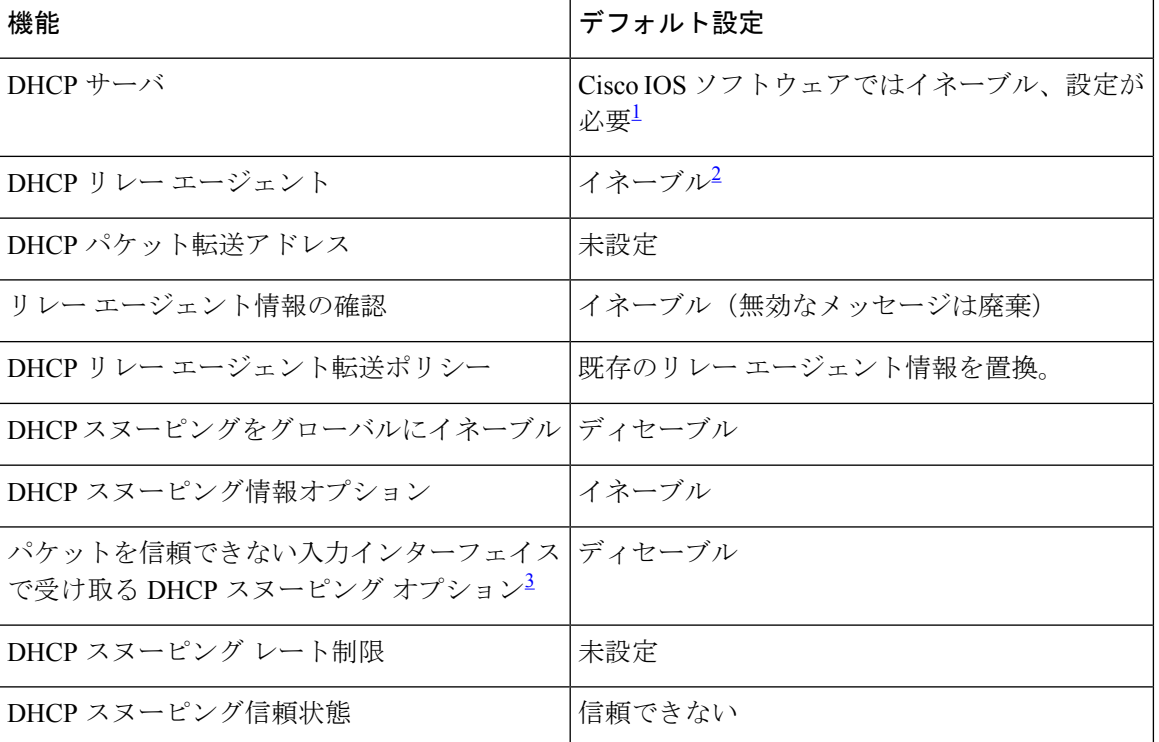

表 **<sup>1</sup> : DHCP** のデフォルト設定

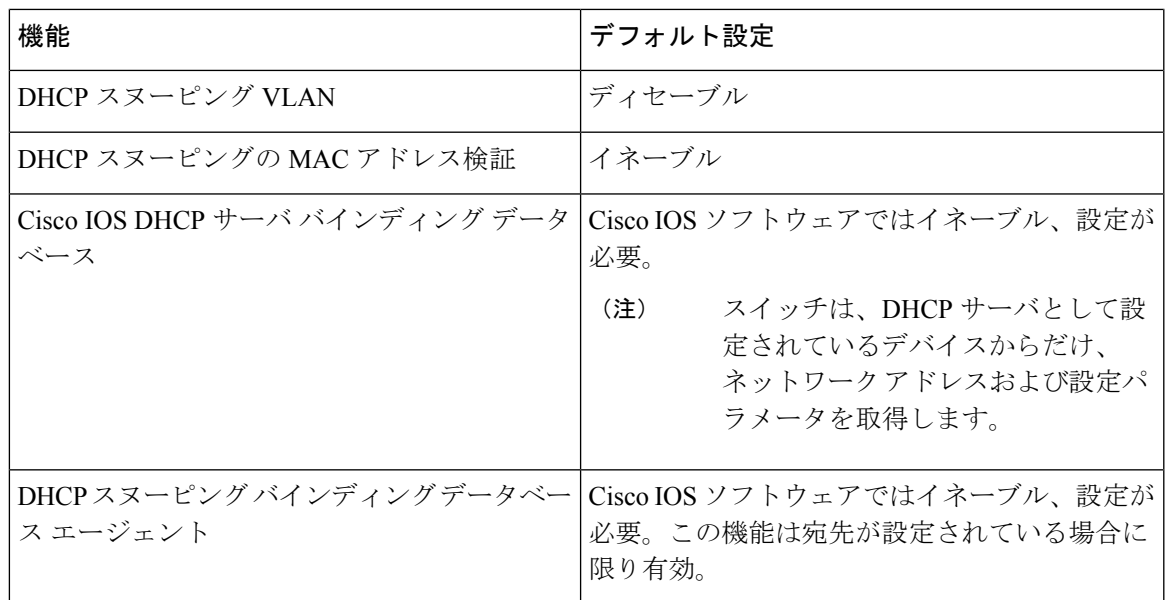

- $^{-1}$  スイッチは、DHCP サーバとして設定されている場合に限り DHCP 要求に応答します。
- $2 \times 2 \times 1$  フチは、DHCP サーバの IP アドレスが DHCP クライアントの SVI に設定されている 場合に限り DHCP パケットをリレーします。
- 3 <sub>201</sub> 2020<br>3 この機能は、スイッチがエッジスイッチによってオプション82情報が挿入されたパケッ トを受信する集約スイッチである場合に使用します。

## **DHCP** スヌーピング設定時の注意事項

- スイッチポートが DHCP サーバに接続されている場合は、**ip dhcp snooping trust interface** コンフィギュレーションコマンドを入力して、ポートを信頼できるポートとして設定して ください。
- スイッチポートが DHCP クライアントに接続されている場合は、**no ipdhcpsnooping trust** インターフェイス コンフィギュレーション コマンドを入力して、ポートを信頼できない ポートとして設定してください。
- **show ip dhcp snooping statistics** ユーザー EXEC コマンドを入力して DHCP スヌーピング統 計情報を表示したり、**clear ip dhcp snooping statistics** 特権 EXEC コマンドを入力してス ヌーピング統計情報をクリアしたりできるようになりました。

## **DHCP** サーバーとスイッチ スタック

DHCPバインディングデータベースは、アクティブスイッチで管理されます。新しいアクティ ブスイッチが割り当てられると、新しいアクティブスイッチに、TFTP サーバーで保存されて いるバインディングデータベースがダウンロードされます。スイッチの切り替えが発生した場 合、新しいアクティブスイッチは、SSO機能を使用して以前のアクティブスイッチで同期され たデータベースファイルを使用します。失われたバインディングに関連付けられていた IP ア

ドレスは、解放されます。自動バックアップは、**ipdhcpdatabase** *url*[**timeout***seconds*|**write-delay** *seconds*] グローバル コンフィギュレーション コマンドを使用して設定する必要があります。

### **DHCP** サーバ ポートベースのアドレス割り当て

DHCP サーバー ポートベースのアドレス割り当ては、接続されたデバイス クライアントの ID またはクライアント ハードウェア アドレスに関係なく、DHCP がイーサネット スイッチ ポー トで同じ IP アドレスを維持できるようにする機能です。

ネットワークに導入されたイーサネットスイッチは、直接接続されたデバイスに接続を提供し ます。工場の作業場など、一部の環境では、あるデバイスで不具合が発生した場合は、それと 同時に、そのネットワークで代わりのデバイスが動作を開始しなければなりません。現在の DHCP実装では、この代わりのデバイスに、DHCPが同じIPアドレスを提供する保証はありま せん。コントロールやモニタリングなどを行うソフトウェアは、各デバイスに関連付けられた IPアドレスが一定であることを期待しています。デバイスを交換した場合、DHCPクライアン トが変更された場合でも、アドレスの割り当ては一定のままでなければなりません。

DHCPサーバポートベースのアドレス割り当て機能が設定されている場合、この機能により、 ある接続ポートで受信された DHCP メッセージでクライアント ID やクライアント ハードウェ ア アドレスが変更されたとしても、同じ接続ポートには常に同じ IP アドレスが提供されるこ とが保証されます。DHCP プロトコルは、DHCP パケットのクライアント ID オプションによ り、DHCP クライアントを識別します。クライアント ID オプションを含まないクライアント は、クライアント ハードウェア アドレスにより識別されます。この機能を設定すると、イン ターフェイスのポート名が、クライアント ID またはハードウェア アドレスよりも優先され、 実際の接続ポイントであるスイッチ ポートがクライアント ID になります。

すべてのケースで、同じポートにイーサネットケーブルを接続することにより、接続されたデ バイスに、DHCP 経由で同じ IP アドレスが割り当てられます。

DHCP サーバ ポートベースのアドレス割り当て機能がサポートされているのは、Cisco IOS DHCP サーバだけです。サードパーティ製のサーバではサポートされていません。

### ポートベースのアドレス テーブルのデフォルト設定

デフォルトでは、DHCPサーバポートベースのアドレス割り当てはディセーブルにされていま す。

### ポートベースのアドレス割り当て設定時の注意事項

- デフォルトでは、DHCPサーバポートベースのアドレス割り当てはディセーブルにされて います。
- DHCPプールから事前に設定された予約への割り当てを制限する(予約されていないアド レスはクライアントに提供されず、その他のクライアントはプールによるサービスを受け ない)ために、reserved-only DHCP プール コンフィギュレーション コマンドを入力する ことができます。

# **DHCP** の設定方法

### **DHCP** サーバの設定

スイッチは、DHCPサーバーとして機能できます。管理ポートを備えたDHCPクライアント用 に DHCP サーバーを使用する場合は、管理 VRF を使用して DHCP プールと対応するインター フェイスの両方を設定する必要があります。

## **DHCP** リレー エージェントの設定

スイッチ上で DHCP リレー エージェントをイネーブルにするには、次の手順を実行します。

#### 手順

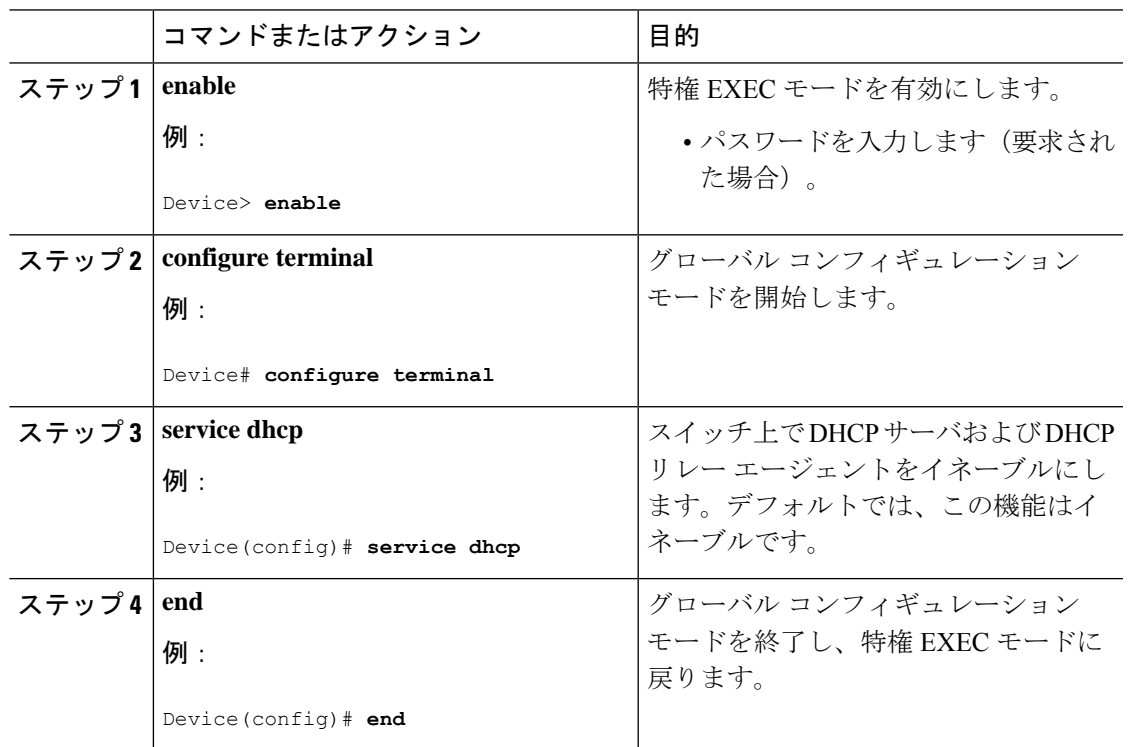

次のタスク

- リレー エージェント情報のチェック(検証)
- リレー エージェント転送ポリシーの設定

### パケット転送アドレスの指定

DHCP サーバーおよび DHCP クライアントが異なるネットワークまたはサブネットにある場 合、スイッチを **ip helper-address** *address* インターフェイス コンフィギュレーション コマンド で設定する必要があります。一般的なルールは、クライアントに最も近いレイヤ 3 インター フェイス上にコマンドを設定することです。**ip helper-address** コマンドで使用されているアド レスは、特定の DHCP サーバ IP アドレスか、または他の DHCP サーバが宛先ネットワークセ グメントにある場合はネットワークアドレスにすることができます。ネットワークアドレスを 使用することで、どの DHCP サーバも要求に応答できるようになります。

パケット転送アドレスを指定するには、次の手順を実行します。

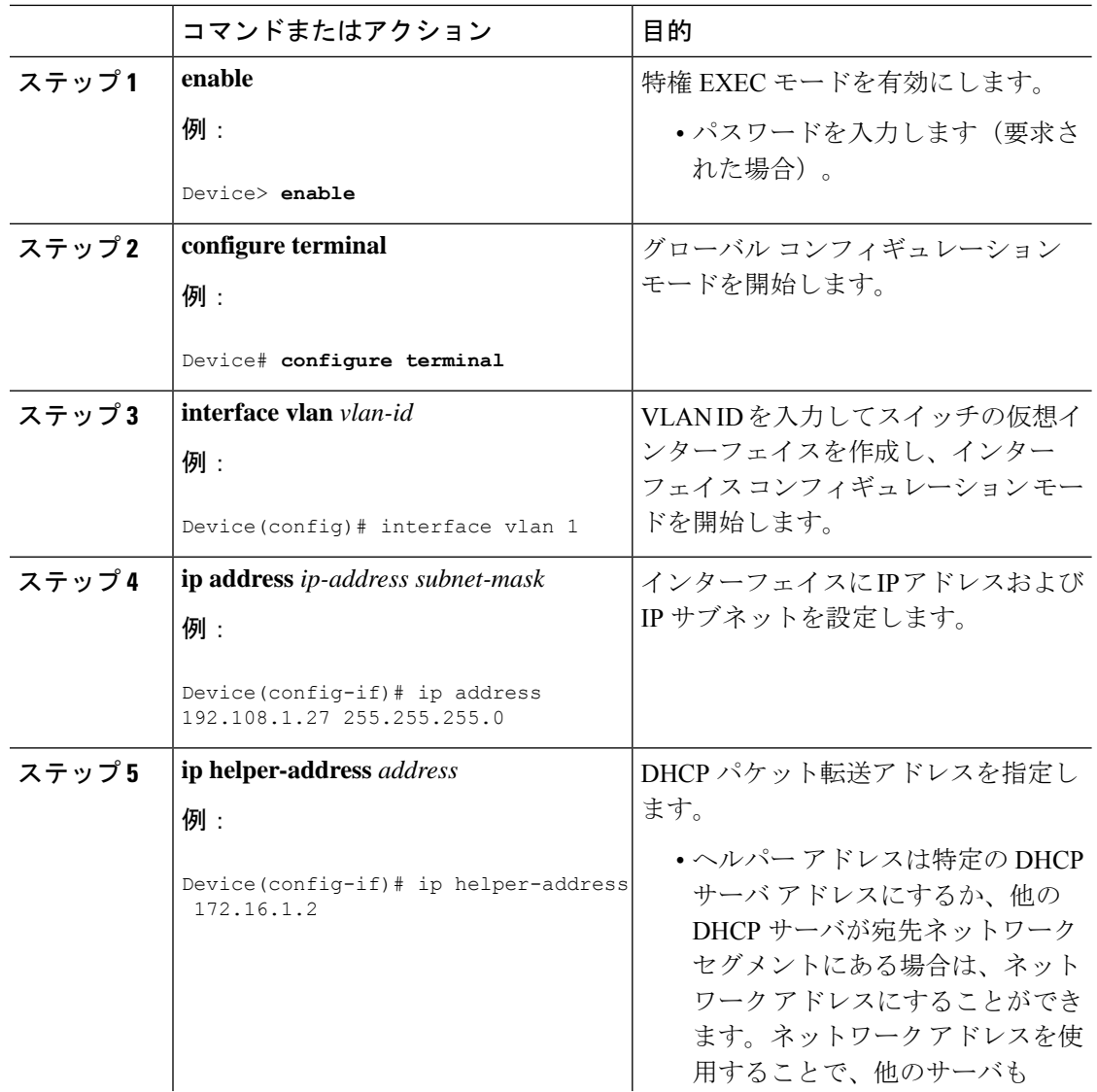

#### 手順

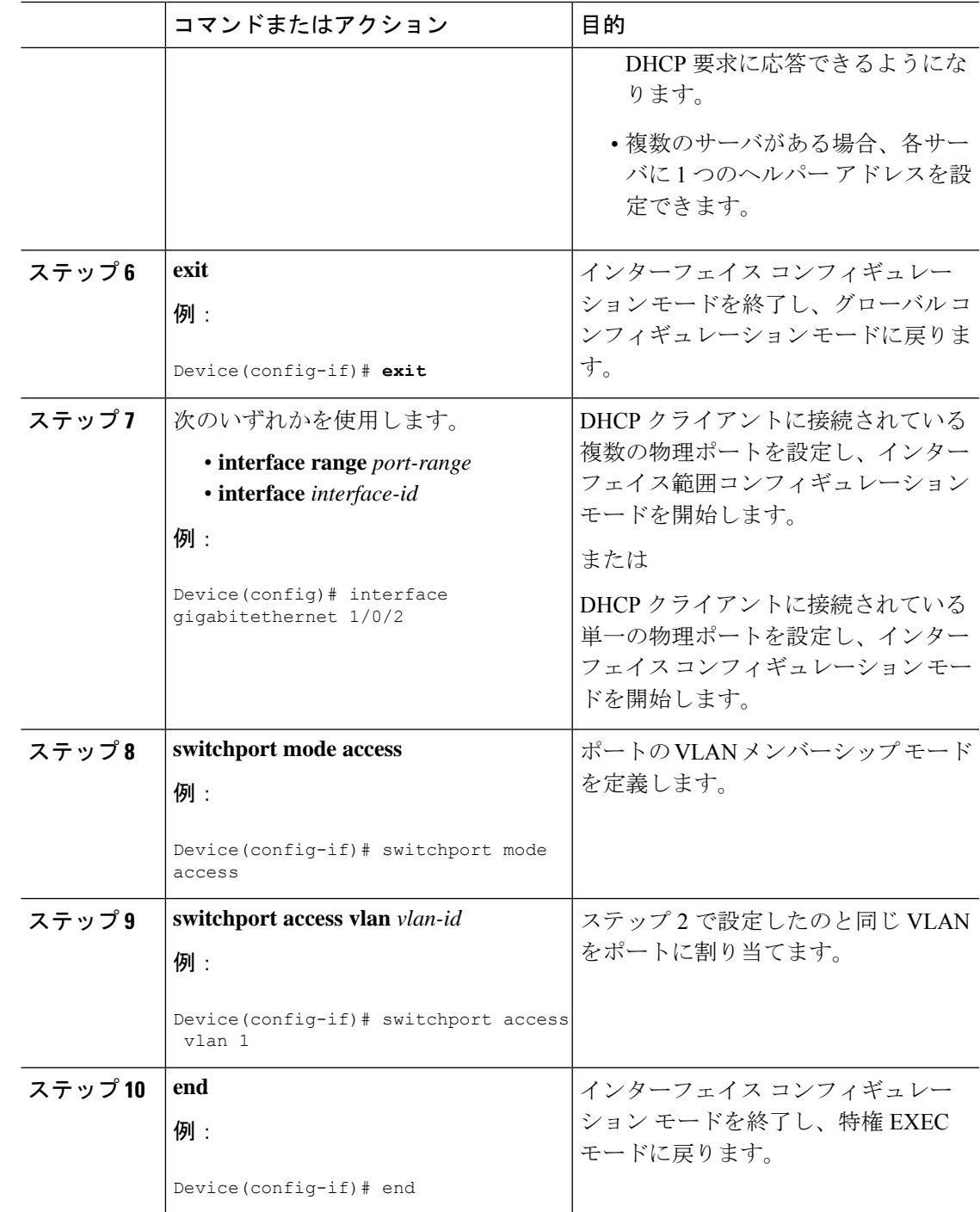

## **DHCP for IPv6** アドレス割り当ての設定

## **DHCPv6** アドレス割り当てのデフォルト設定

デフォルトで、DHCPv6 機能はスイッチに設定されています。

### **DHCPv6** アドレス割り当ての設定時の注意事項

DHCPv6 アドレス割り当ての設定時には、次の前提条件が適用されます。

- 次の手順では、次に示すレイヤ 3 インターフェイスの 1 つを指定する必要があります。
	- IPv6 アドレスが明示的に設定されていない場合は、**ipv6 enable** コマンドを使用して IPv6 ルーティングを有効にします。
	- レイヤ3インターフェイスでDHCPv6ルーティングが有効になっている必要がありま す。
	- SVI:**interface vlan***vlan\_id*コマンドを使用して作成されたVLANインターフェイス。
	- レイヤ 3 モードの EtherChannel ポートチャネル:**interface port-channel port-channel-number**コマンドを使用して作成されたポートチャネル論理インターフェ イス。
- デバイスは、DHCPv6クライアント、サーバー、またはリレーエージェントの役割を果た すことが可能です。DHCPv6 クライアント、サーバー、およびリレー機能は、インター フェイスで相互に排他的です。
- Cisco IOS XE Gibraltar 16.11.1 以降、DHCPv6 アドレスには、RFC5453 で指定されている予 約済みインターフェイス識別子の範囲に含まれないインターフェイス識別子が含まれるよ うになります。

### **DHCPv6** サーバー機能の有効化(**CLI**)

DHCPv6 プールの特性を変更するには、**no** 形式の DHCP プール コンフィギュレーション モー ド コマンドを使用します。インターフェイスに対して DHCPv6 サーバー機能を無効にするに は、**no ipv6 dhcp server** インターフェイス コンフィギュレーション コマンドを使用します。 インターフェイスで DHCPv6 サーバー機能を有効にするには、次の手順を実行します。

#### 手順

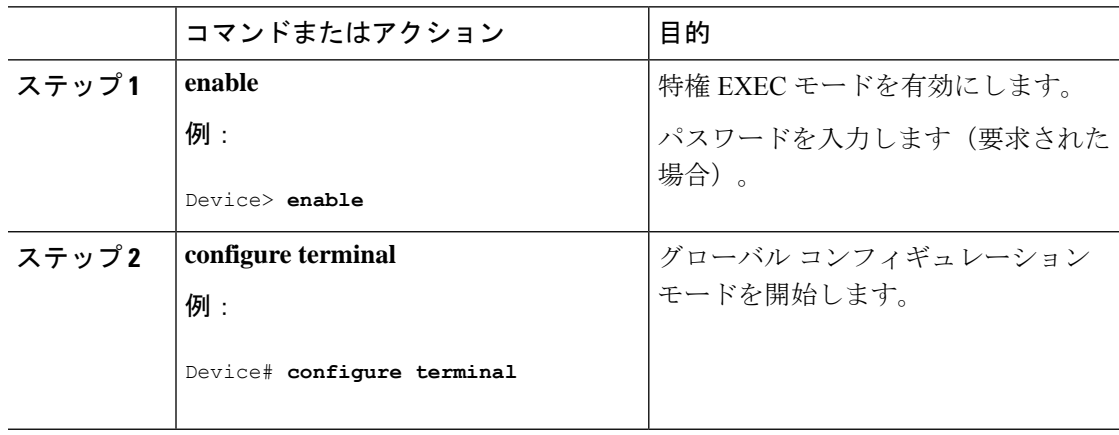

I

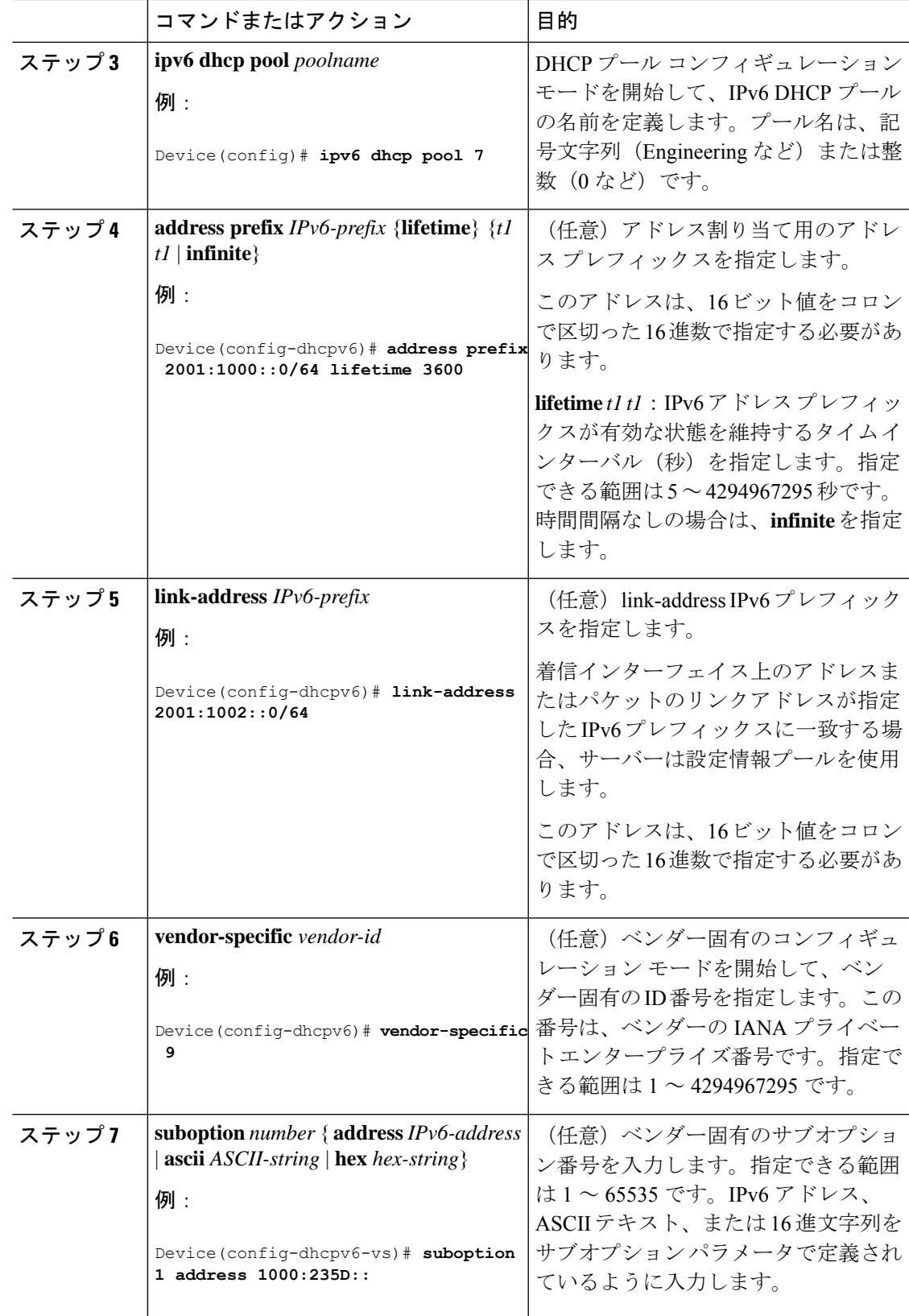

I

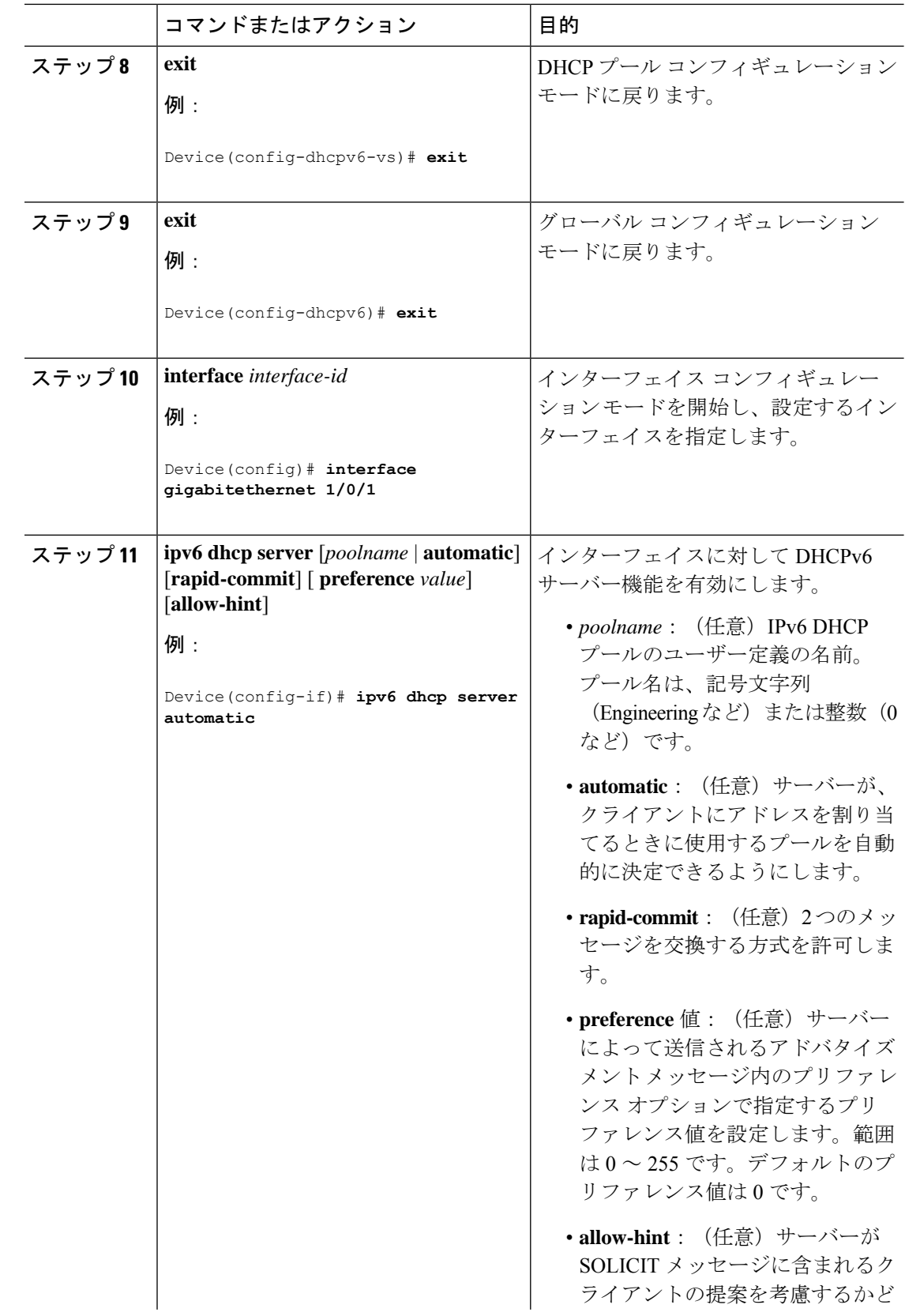

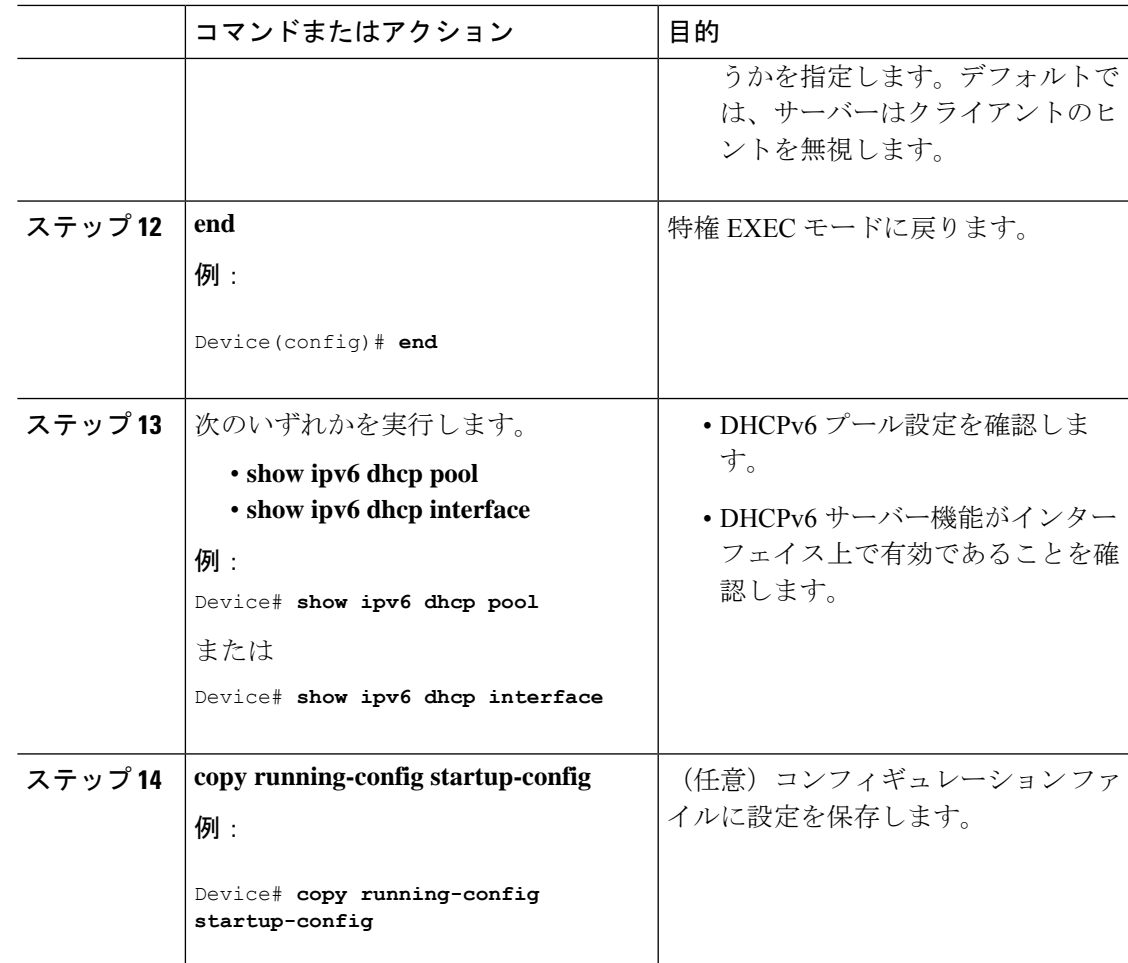

### **DHCPv6** クライアント機能の有効化

インターフェイスで DHCPv6 クライアントを有効にするには、次の手順を実行します。

手順

|       | コマンドまたはアクション               | 目的                              |
|-------|----------------------------|---------------------------------|
| ステップ1 | enable                     | 特権 EXEC モードを有効にします。             |
|       | 例:                         | パスワードを入力します (要求された場<br>合)。      |
|       | Device> enable             |                                 |
|       | ステップ2   configure terminal | グローバル コンフィギュレーション<br>モードを開始します。 |
|       | 例:                         |                                 |
|       | Device# configure terminal |                                 |

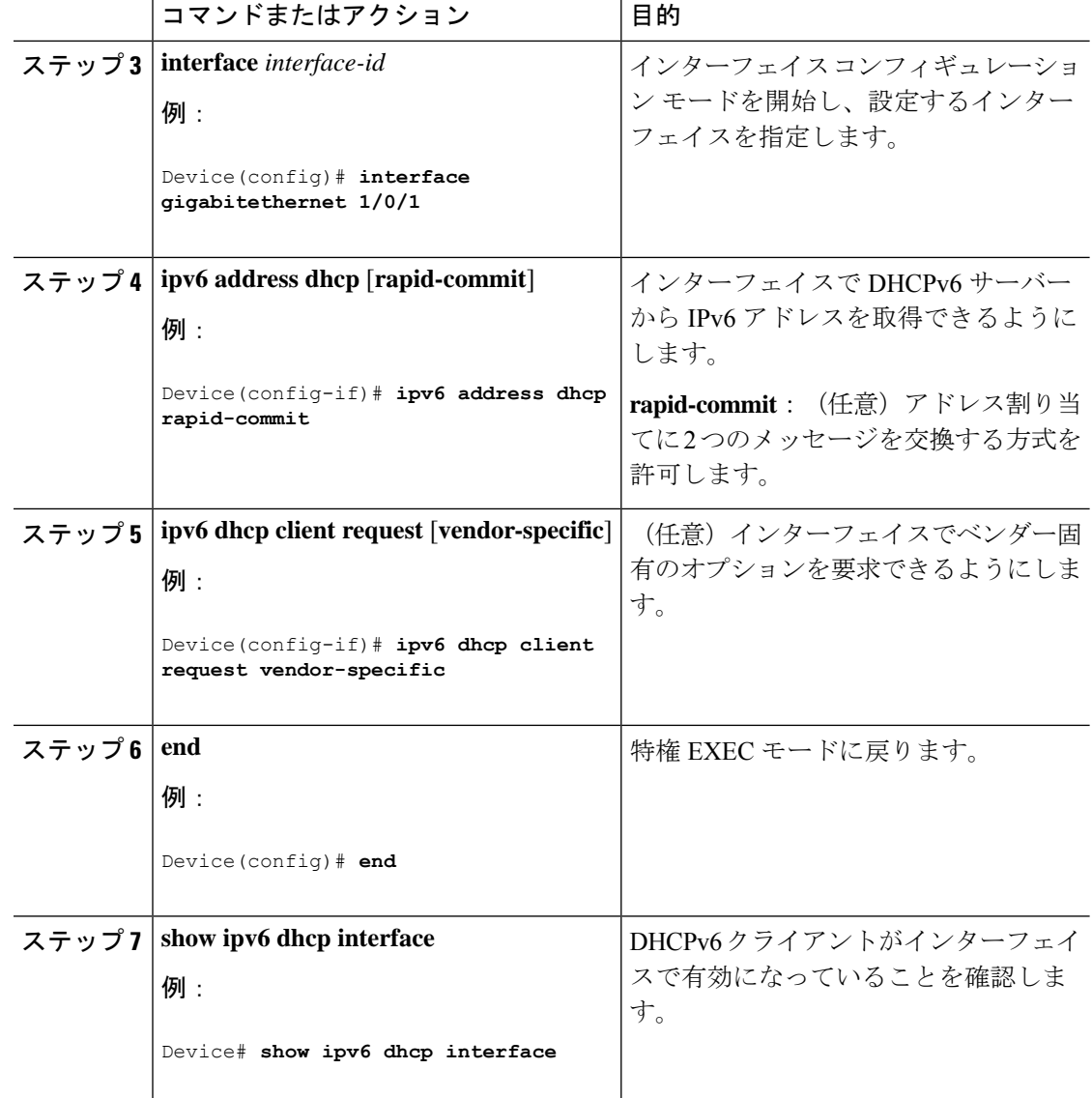

## **Cisco IOS DHCP** サーバ データベースのイネーブル化

Cisco IOS DHCP サーバーデータベースを有効にして設定する手順については、『Cisco IOS IP Configuration Guide』の「Configuring DHCP」の章にある「DHCP Configuration Task List」のセ クションを参照してください。

## **DHCP** スヌーピング バインディング データベース エージェントのイ ネーブル化

スイッチ上で DHCP スヌーピング バインディング データベース エージェントをイネーブルに し、設定するには、特権 EXEC モードで次の手順を実行します。

 $\mathbf{l}$ 

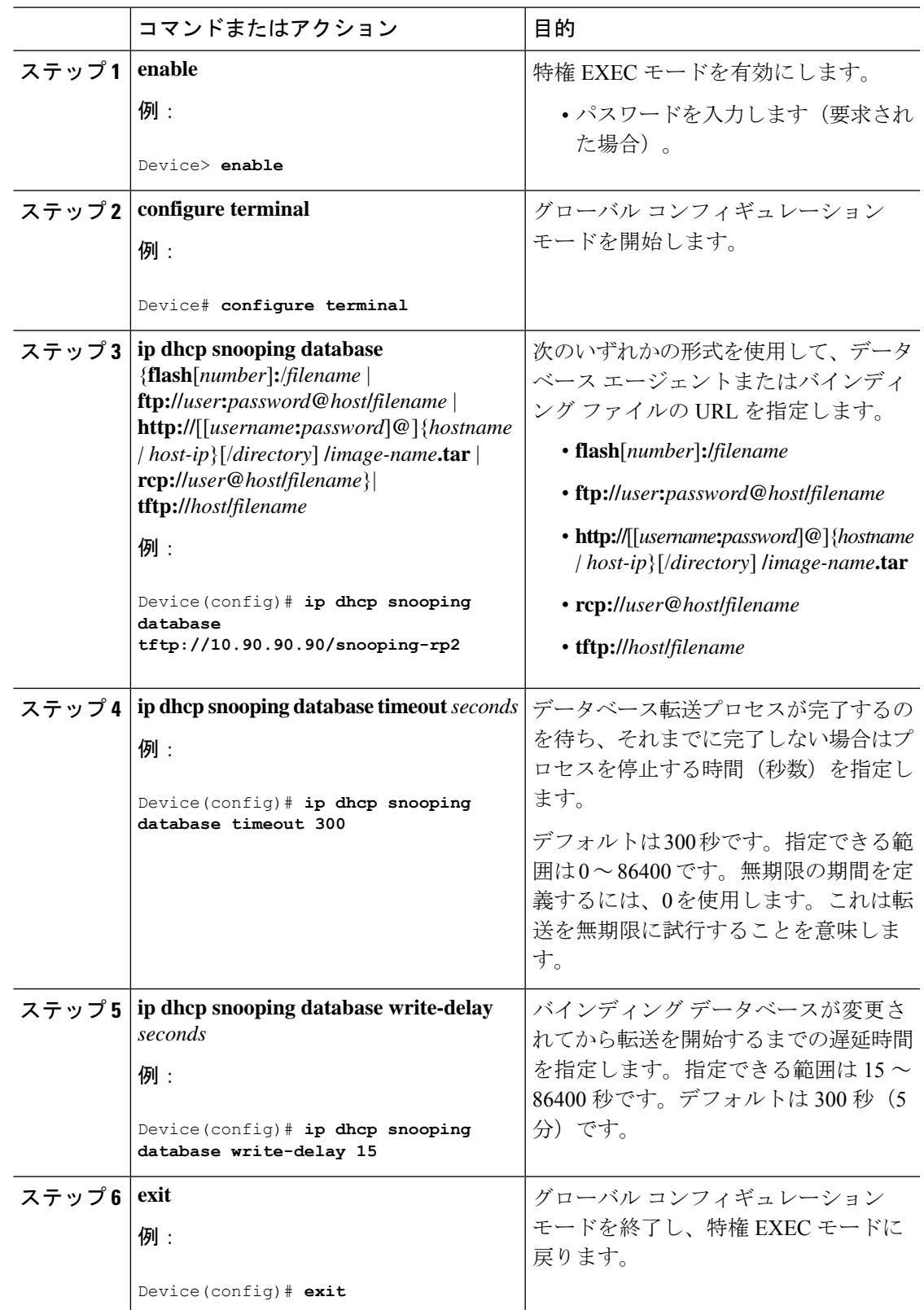

#### 手順

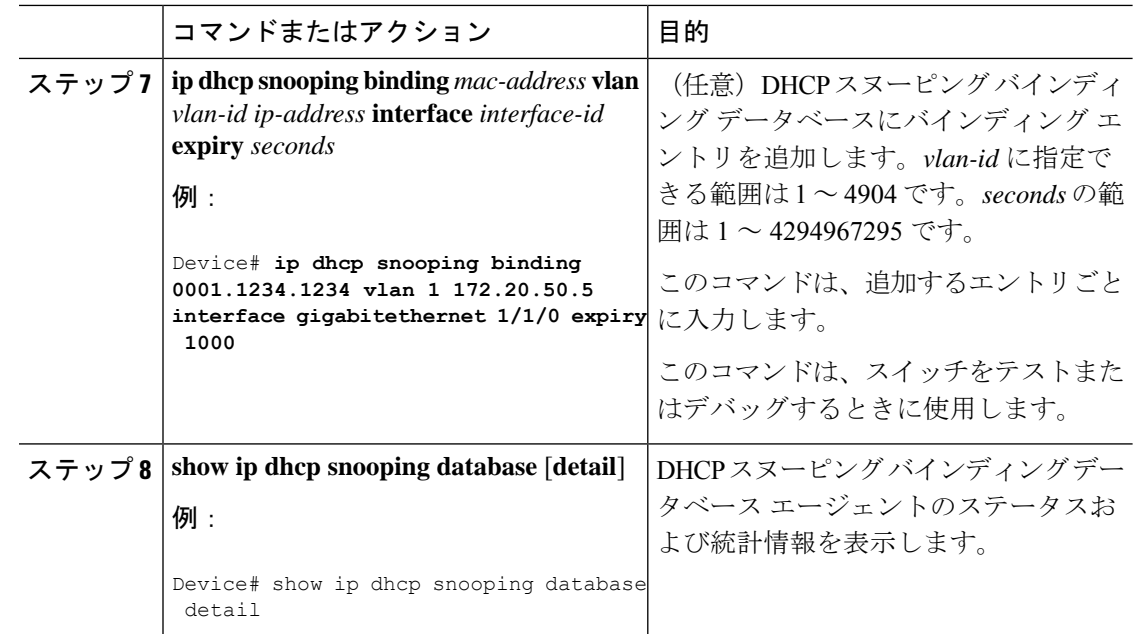

## **DHCP** スヌーピング情報のモニタリング

表 **2 : DHCP** 情報を表示するためのコマンド

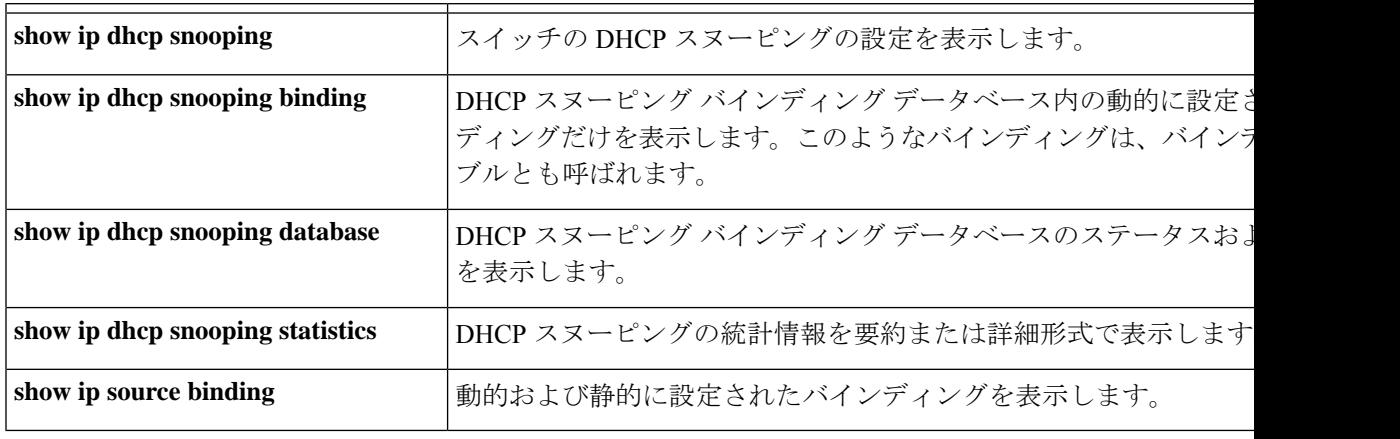

DHCPスヌーピングがイネーブルでインターフェイスがダウンステートに変更された場合、静 的に設定されたバインディングは削除されません。 (注)

## **DHCP** サーバ ポートベースのアドレス割り当てのイネーブル化

ポートベースのアドレス割り当てをグローバルにイネーブル化し、インターフェイス上で加入 者 ID を自動的に生成するには、次の手順を実行します。

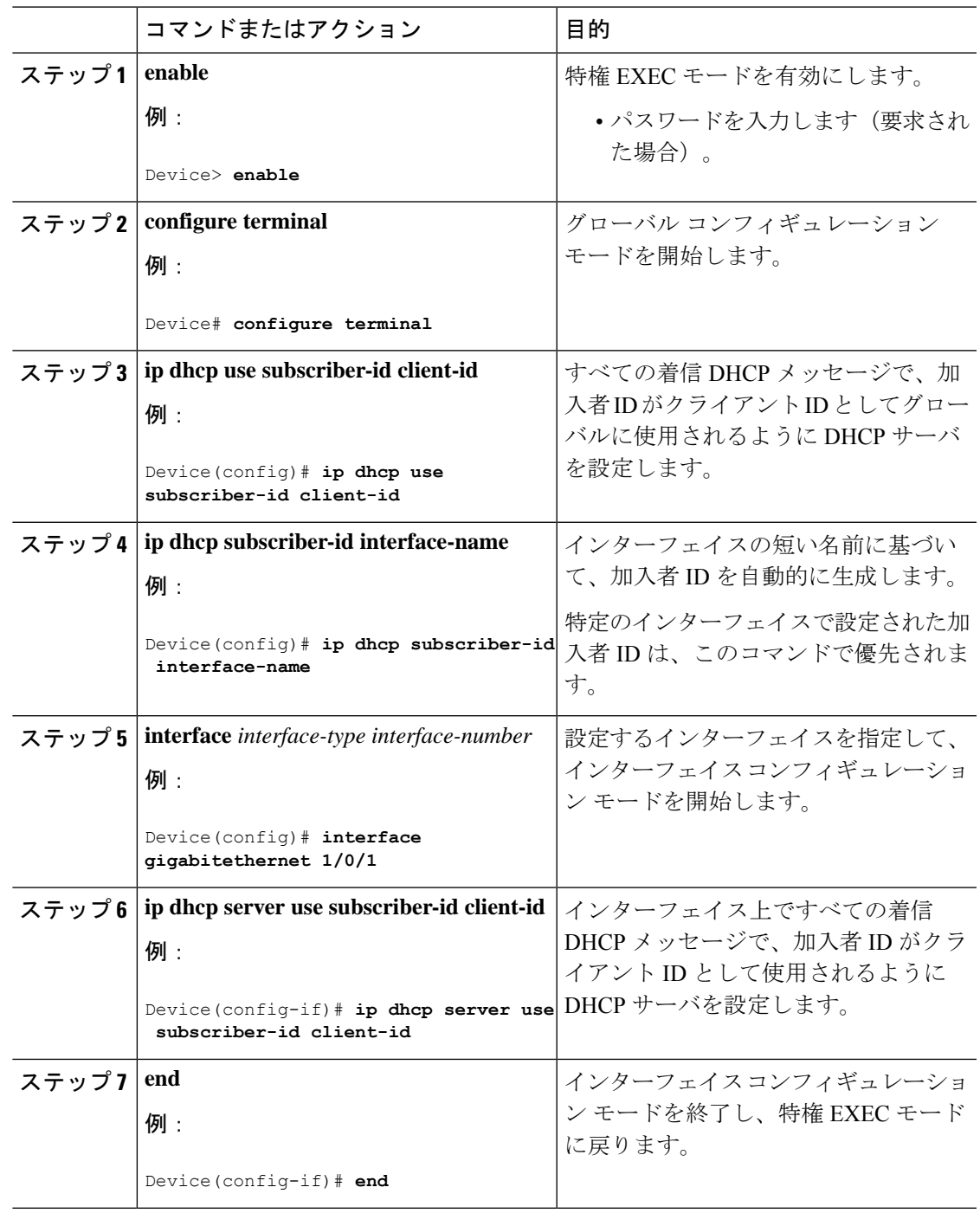

手順

#### 次のタスク

 $\overline{\phantom{a}}$ 

スイッチ上でのDHCPポートベースのアドレス割り当てをイネーブルにした後で、**ipdhcppool** グローバル コンフィギュレーション コマンドを使用して、IP アドレスの事前割り当てと、ク ライアントへの関連付けを行います。

# **DHCP** サーバ ポートベースのアドレス割り当てのモニタリング

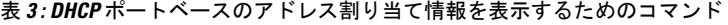

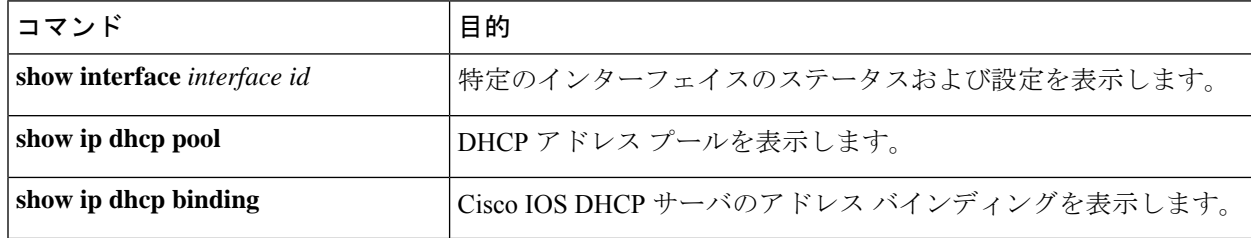

# **DHCP** の機能の履歴

次の表に、このモジュールで説明する機能のリリースおよび関連情報を示します。

これらの機能は、特に明記されていない限り、導入されたリリース以降のすべてのリリースで 使用できます。

#### 表 **<sup>4</sup> :** 新しい機能の履歴

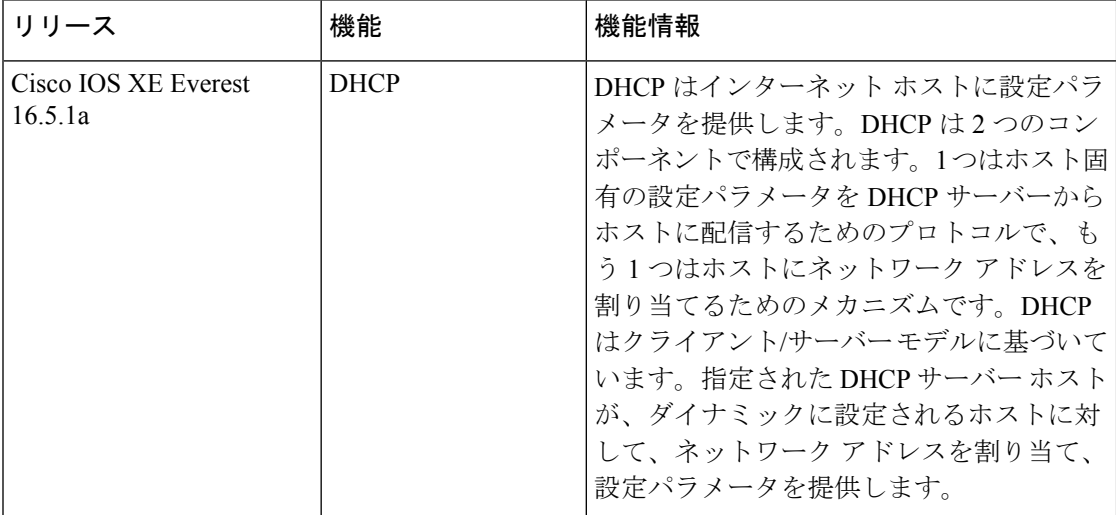

 $\overline{\phantom{a}}$ 

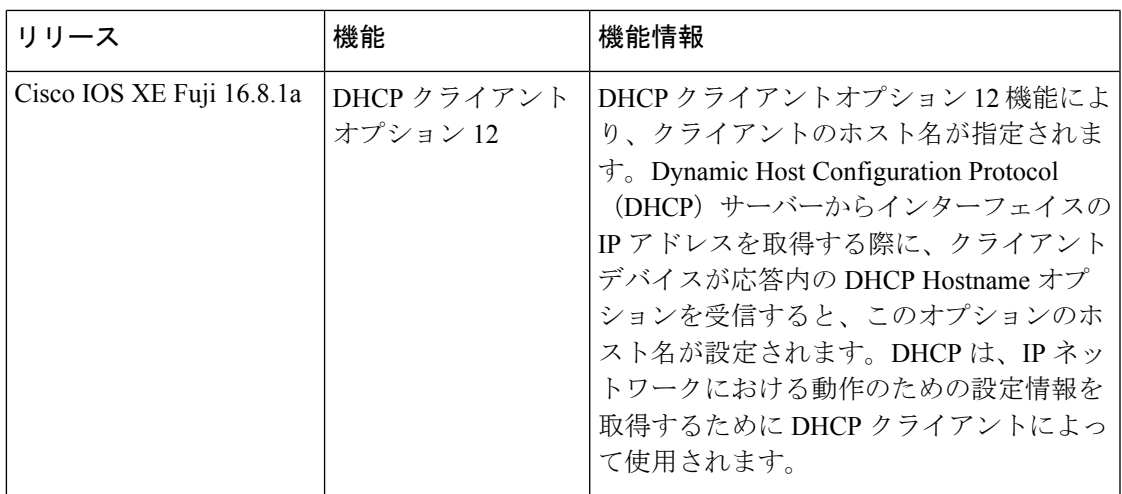

CiscoFeature Navigatorを使用すると、プラットフォームおよびソフトウェアイメージのサポー ト情報を検索できます。Cisco Feature Navigator には、<http://www.cisco.com/go/cfn> [英語] からア クセスします。

**DHCP** の機能の履歴

I

翻訳について

このドキュメントは、米国シスコ発行ドキュメントの参考和訳です。リンク情報につきましては 、日本語版掲載時点で、英語版にアップデートがあり、リンク先のページが移動/変更されている 場合がありますことをご了承ください。あくまでも参考和訳となりますので、正式な内容につい ては米国サイトのドキュメントを参照ください。